# Make your artwork print-ready

To smoothly transition from the design stage to printing, we have a simple guideline to help you!

# 1 Set up your file

We recommend using our templates, but you can also set up your document size according to the **format** you have chosen and adding **3 mm bleed**. As for the quality, **300 dpi resolution** is the standard to ensure crisp and clear prints.

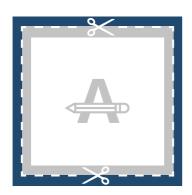

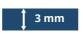

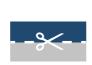

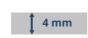

#### Bleed

This area will be trimmed. Ensure all background graphics or images cover this area.

#### **Trim Line**

This is the final size your artwork will be trimmed to.

#### **Safety Margin**

Avoid placing text or important details within this area in case of trimming inaccuracies.

### 2 PMS

Your design must be created as a **vector file**. In case you don't have a vector file, we will convert it to vector if the quality is good enough. We might need to make a conversion to the right Pantone Library, please note that this conversion might cause a slight colour deviation.

### 3 Extra checks

There are some checks to take into consideration before exporting your artwork:

- Same colour on different **types of paper** gives a different end result.
- All fonts and objects must be embedded.
- Check your layers for **overprint**.

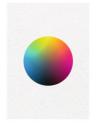

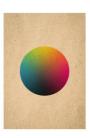

## 4 Export to PDF

Export your artwork to PDF format and make sure your document colour mode is CMYK.

#### Want to know more?

In case not all specs are matched, we will always manually process, adapt and fix your artwork. You will be able to revise your digital proof before sending it to production.